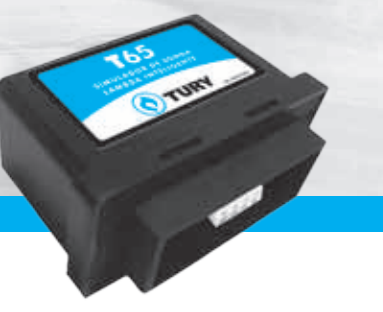

# **APRESENTAÇÃO E CARACTERÍSTICAS**

O **Simulador de sonda lambda inteligente T65** é um módulo eletrônico desenvolvido para efetuar a simulação do sinal do sensor de sonda lambda para diversos modelos de UCE inclusive FLEX. Sua principal característica é gravar o tempo de injeção padrão do combustível líquido da UCE através de seu botão de programação.

O simulador de sonda lambda é o responsável para que a UCE do veículo enquanto operando no GNV não altere os mapas de tempos de injeção das válvulas injetoras, retornando sempre para o combustível líquido em condições normais de funcionamento.

#### **Suas principais funções são:**

- **¬** Controlar o sistema em malha fechada com o tempo de injeção padrão gravado;
- **¬** Manter o tempo de injeção das válvulas injetoras de combustível líquido dentro dos seus parâmetros normais de funcionamento, de acordo com o combustível utilizado pelo veículo;
	- **¬** Gravar o tempo de injeção padrão do combustível líquido da UCE através do botão de programação;
- **¬** Auxiliar na regulagem da mistura, indicando a condição do sensor de sonda lambda em relação à regulagem da mistura AR/GNV da seguinte forma:
	- **• Led verde:** mistura pobre.
	- **• Led amarelo:** mistura ideal.
	- **• Led vermelho:** mistura rica.

### **O Simulador de sonda lambda inteligente T65 possui os seguintes componentes:**

- **¬** Módulo eletrônico **T65**;
- **¬** Chicote elétrico de instalação;
- **¬** Certificado de garantia.
- ~ *Para maiores informações sobre as aplicações dos chicotes elétricos, consulte a tabela de aplicação no nosso site www.tury.com.br em suporte técnico;*
- ~ *Siga atentamente as dicas e recomendações de instalação, configuração e programação.*

## **Esquema Elétrico de Instalação**

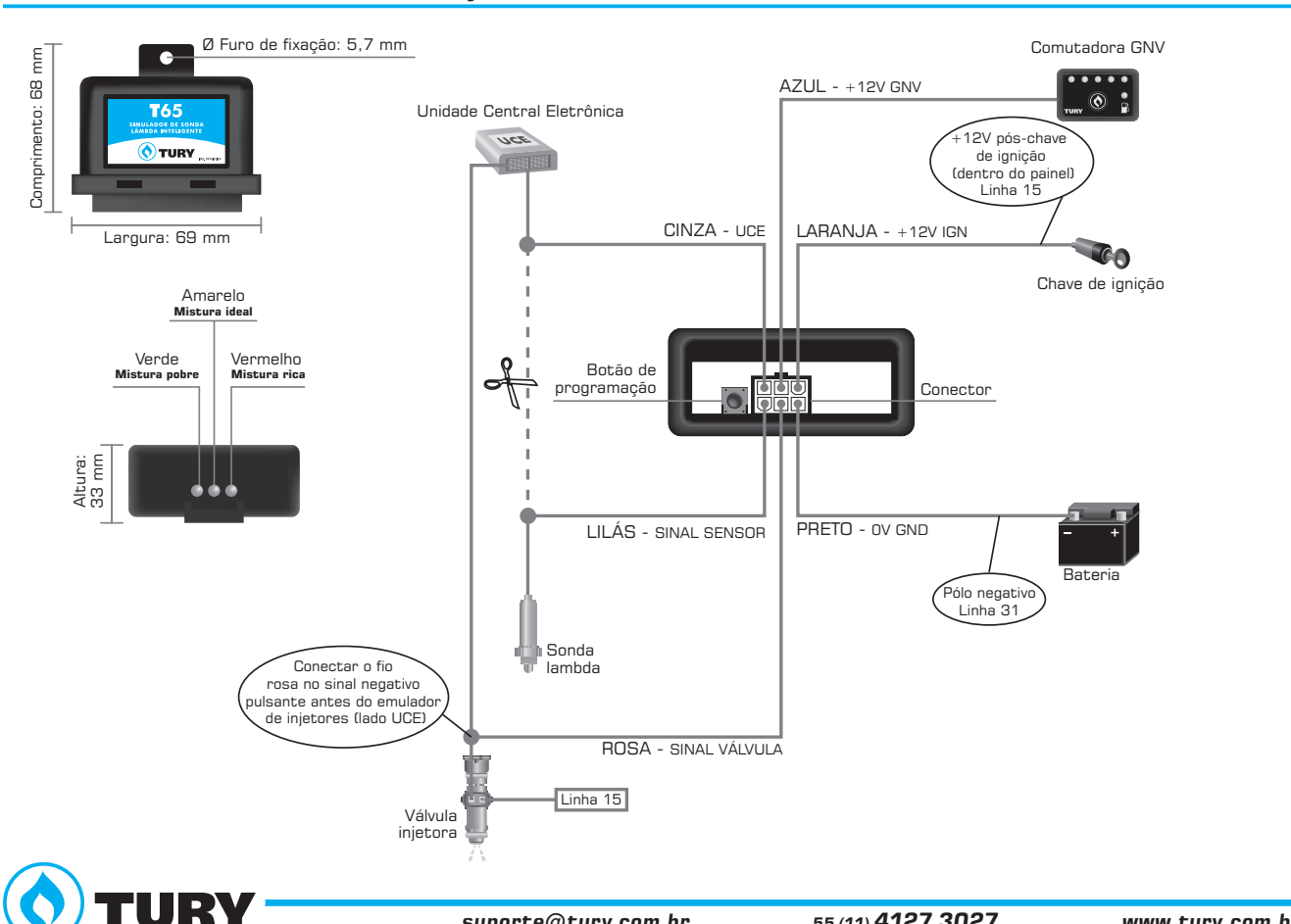

**1** 

## **Dicas e recomendações importantes**

### **Antes da instalação**

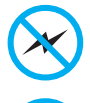

Instalar todos os componentes do sistema GNV o mais distante possível da bobina de ignição e passar o chicote longe dos cabos de alta tensão.

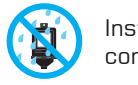

Instalar em posição vertical e proteger todos os componentes de possíveis infiltrações de água.

Instalar em local arejado, distante das fontes de calor intenso. Por exemplo: radiador, coletor de escape, etc.

Realizar todas as conexões elétricas com solda, de forma segura e com isolação adequada.

**CONTRACTOR** 

Nunca abrir a caixa do simulador, principalmente se o motor estiver em funcionamento.

Nunca alimentar o módulo na bobina de ignição, válvulas injetoras ou em outras fontes de tensão disponíveis no motor. Sempre ligar o fio preto na bateria.

## **Depois da instalação**

Caso o veículo apresente problemas de adaptação do mapa original de injeção eletrônica de combustível, falhando ou com problemas de partida, siga os seguintes procedimentos:

- **¬** Através de um scanner automotivo, limpe todas as avarias presentes no módulo, e caso houver, reset também os parâmetros autoadaptativos;
- **¬** Revise todas as conexões seguindo o esquema elétrico. Com o auxílio de um voltímetro verifique se todos os sinais estão corretos no conector de entrada do módulo eletrônico;
- **¬** Verifique se o fio rosa está conectado no sinal negativo pulsante antes do emulador de injetores. Coloque o motor no GNV e verifique se tem pulso no fio rosa;
- **¬** Em alguns casos, após percorrer um longo percurso no GNV, antes de desligar o motor, retorne para o combustível líquido para evitar eventuais problemas de partida a frio;
- **¬** Aterre o fio negativo do sensor de sonda lambda no pólo negativo da bateria para garantir uma boa referência na leitura do sinal e evitar falhas de adaptação dos tempos de injeção da UCE.

# **procedimentos de programação**

A programação do tempo de injeção padrão do combustível líquido é utilizada no processamento de geração do sinal simulado. Para gravar o tempo de injeção padrão, siga os procedimentos abaixo:

- **¬ 1º Passo:** Ligue o motor no combustível líquido e aguarde aproximadamente 2 minutos para que o Led verde comece a piscar indicando que o modo de programação está habilitado;
- **¬ 2º Passo:** Enquanto o Led verde estiver piscando, pressione o botão de programação uma vez para iniciar o processo de programação do tempo de injeção padrão do veículo. Com isto o Led verde apagará e o Led vermelho começará a piscar indicando o início do processo de programação;
- **3º Passo:** Aguarde o Led vermelho parar de piscar e os Led's piscarem 3 vezes, indicando a gravação do novo tempo de injeção padrão de combustível líquido.
- ~ *Após 2 minutos de funcionamento do motor no combustível líquido o Led verde começará a piscar durante 30 segundos, habilitando a programação dos parâmetros de tempo de injeção do veículo.*
- ~ *O processo de programação fica desabilitado com o veículo operando no GNV.*
- ~ *Através de um scanner automotivo, limpe todas as avarias presentes no módulo, e caso houver, reset também os parâmetros autoadaptativos para que o T65 ao fazer a programação obtenha parâmetros corretos para um bom funcionamento posterior à programação.*

# **CARACTERÍSTICAS TÉCNICAS**

**Consumo:** 14 mA (máx.)

**Tensão de alimentação:** 10V - 14,8V

**Dimensões da caixa:** 69x68x33mm (LxCxA)

**Ø Furo de fixação:** 5,7 mm

*Comentários, dúvidas, sugestões ou críticas podem ser encaminhados através do e-mail: suporte@tury.com.br. Sua opinião é muito importante para nós.*

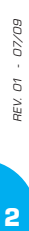

 $\overline{2}$